# plista

**JavaScript integration guide**

# Article Widgets for Publishers

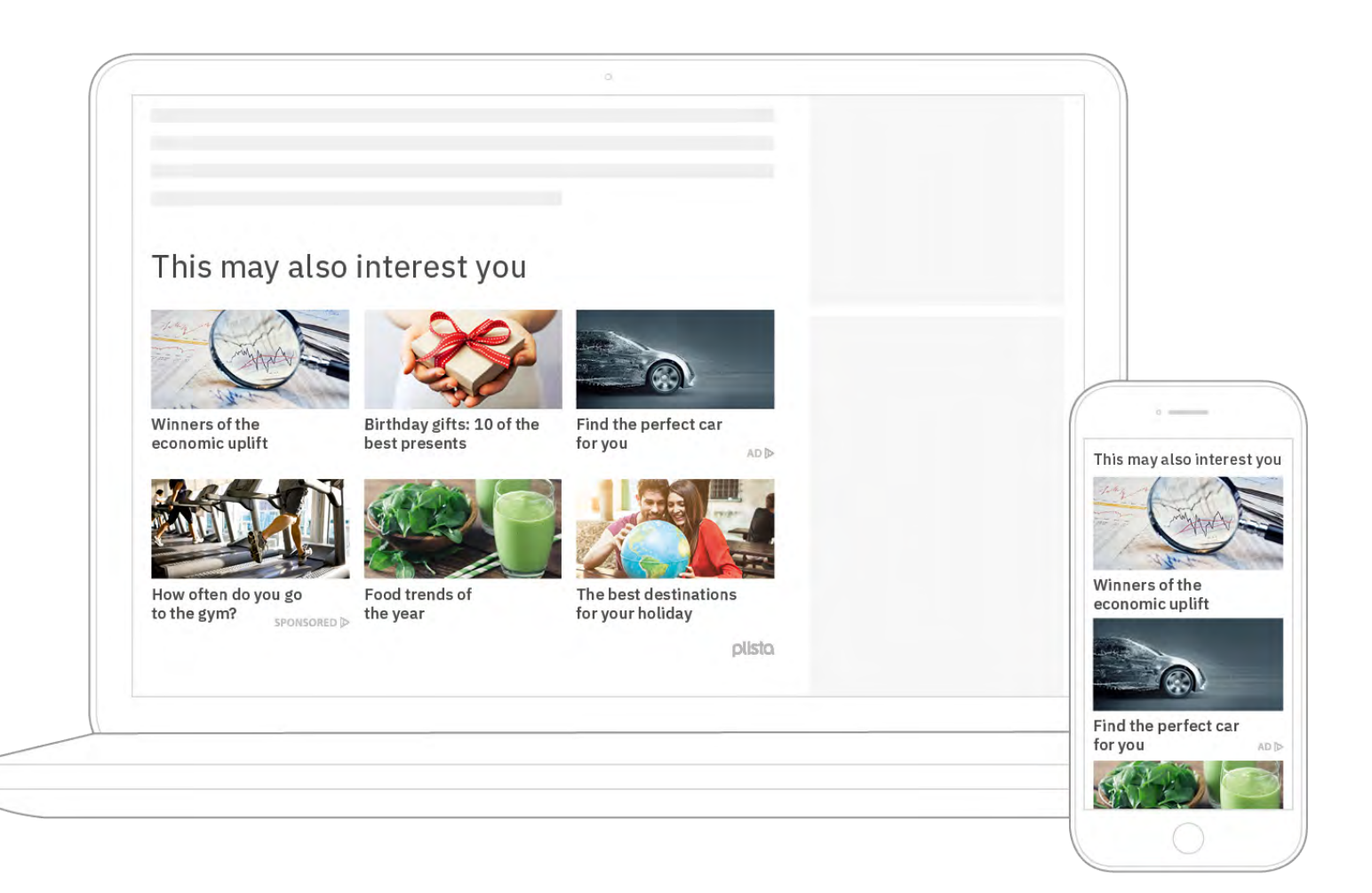

**JavaScript integration guide | Article Widgets for Publishers** 2 / 5

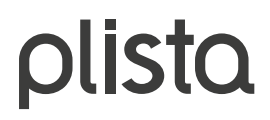

The use of plista Article Widgets for publishers is based on the integration of a small piece of JavaScript into the HTML code of your website. This document will guide you through the neccessary steps of the setup.

### **Integration tips for widgets on subpages**

<div data-widget="plista\_widget\_[widgetname]"></div> .... HTML ... <div data-widget="plista\_widget\_[widgetname2]"></div> .... HTML ... <script type="text/javascript"> if (!window.PLISTA) { window.PLISTA =  $\{$  publickey: '[publickey]', item: { objectid: "1137092b50", //unique ID, alphanumeric title: "Lorem ipsum", //max 255 characters text: "dolor sit amet, consetetur sadipscing elitr, sed diam nonumy eirmod tempor invidunt.", //max 255 characters url: "http://example.net/newsticker/artikel.html", //max 1024 characters img: "http://example.net/images/artImg\_1137092b50.jpg", //max 255 characters category: 'News', published\_at: 1400000000, //UNIX timestamp updated\_at: 1400000000 //UNIX timestamp } }; (function(){var n='script',d=document,s=d.createElement(n),s0=d.getElementsByTagName(n)[0]; s.async='async';s.type='text/javascript';s.src=(d.location.protocol==='https:'?'https:':'http:')+'//static.plista.com/async.js'; s0.parentNode.insertBefore(s,s0)}()); } //if possible place this script tag just befor the closing body tag </script> </body>

### **Integration tips for widgets on top-level pages** (e.g. your homepage or category landing page)

If you want to integrate plista on top-level pages such as your homepage or category landing pages no data needs to be sent to plista. In this case implementing the following code is sufficient to display the widget.

<div data-widget="plista\_widget\_[widgetname]"></div> .... HTML ... <script type="text/javascript"> if (!window.PLISTA) { window.PLISTA = {publickey: '[publickey]'}; (function(){var n='script',d=document,s=d.createElement(n),s0=d.getElementsByTagName(n)[0]; s.async='async';s.type='text/javascript';s.src=(d.location.protocol==='https:'?'https:':'http:')+'//static.plista.com/async.js'; s0.parentNode.insertBefore(s,s0)}()); } //if possible place this script tag just before the closing body tag </script> </body>

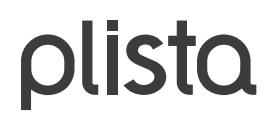

### Overview of the different data fields

## **What data needs to be sent to plista, using the different JavaScript fields?**

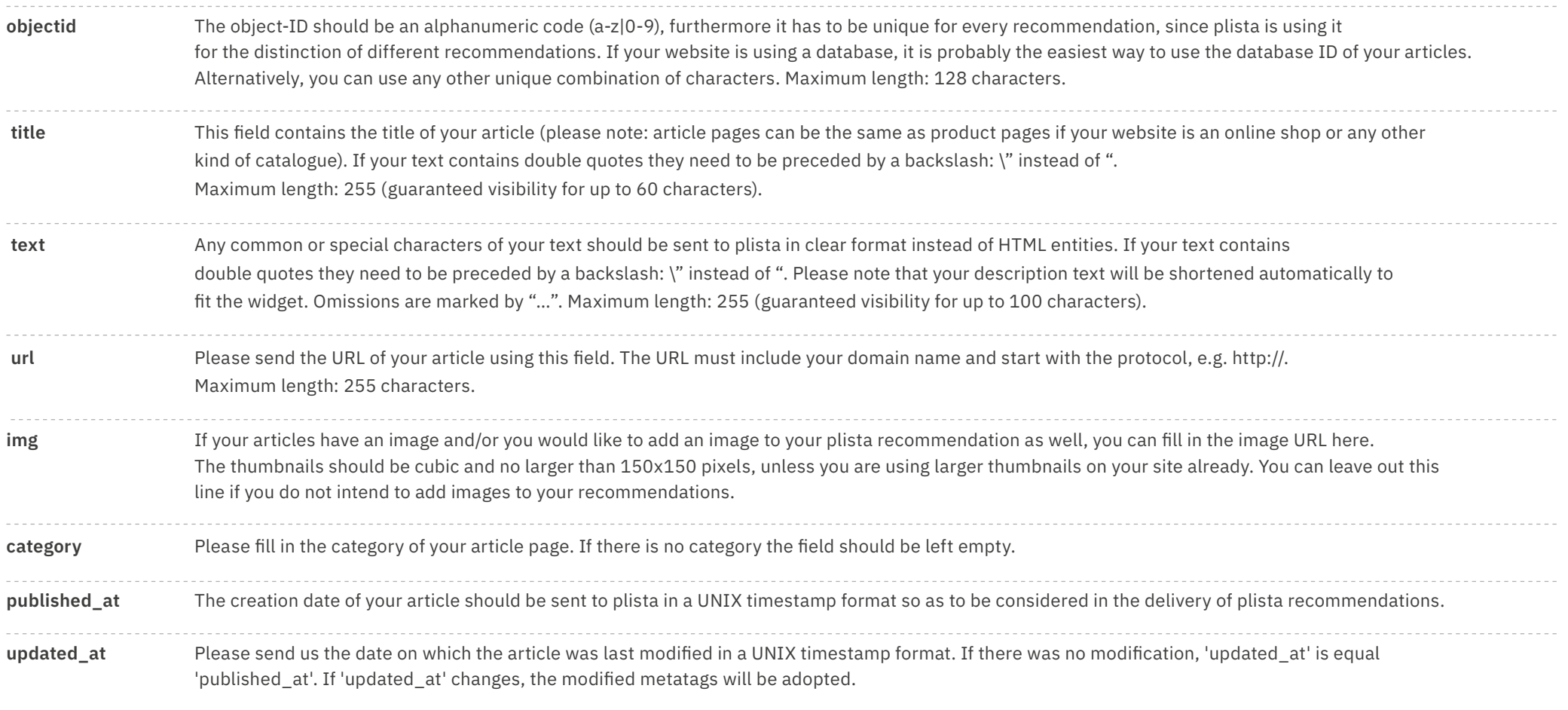

**The above mentioned fields are the most important ones. As we create individual JavaScripts for each of our partners to integrate plista as tight into each website as possible, the list of fields in your exact copy of our script might vary.**

# **Olisto**

# FAQ **What do I need to look at while editing the JavaScript?**

- Since the fields within the brackets of our script are an enumeration, it is important to omit the comma at the end of the last line.
- If a text sent to plista contains double quotes they need to be preceded by a backslash: \" instead of ".
- Please avoid linebreaks within the texts sent to plista.
- For a php-based CMS use jscon-encode to fill in the variables into the push-method:

 echo json\_encode(array( 'objectid' => \$article\_id, 'title' => \$title, 'text' => \$article\_text, 'url' => \$article\_url, 'img' => \$article image url. 'category' => \$article\_category, 'published\_at' => \$article\_published\_at 'updated\_at' => \$article\_updated\_at ));

Thereby possible mistakes will be avoided.

#### **How can I remove an article from plista's database?**

Removing an article from the plista database can easily be achieved through a simple HTTP-request. Please contact us for further information on this. Refer to the end of this document for contact information.

#### **Where do I find usage statistics for my plista integration?**

Usage statistics can be found at www[.plista.com](http://plista.com). In case you have any further questions, please contact us.

#### **Where can I find additional information on HTML and JavaScript?**

SelfHTML is a free and exhaustive compendium for HTML, JavaScript and CSS: CSS:<http://de.selfhtml.org/>.